# **EXPERIMENTS TO DO:**

- 1. Measure T<sub>1</sub> relaxation time for 1H use 2% 2-ethyl-1-indanone in CDCl<sub>3</sub>
- 2. Quantitative 1H NMR use 2% 2-ethyl-1-indanone in CDCl3
- 3. Quantitative 13C NMR use 1M 2-ethyl-1-indanone in CDCl3
- 4. Proton-Coupled 13C NMR use 1M 2-ethyl-1-indanone in CDCl3

For students doing research, please feel free to bring your own samples from your own laboratory. For the  $^{13}$ C NMR, you will want to use a sample concentrated enough to get a nice spectrum in  $^{13}$ C ninutes or less. Since we have cryoprobes on the Bruker instruments, this means  $^{13}$ C ng of sample in  $^{13}$ C ng of solvent.

## 1. T<sub>1</sub> Relaxation Time: 1H NMR

Introduction to T<sub>1</sub> Relaxation

1. Spin-lattice, or  $T_1$ , relaxation is the mechanism by which the magnetization vector along the static field reaches thermal equilibrium with its surroundings. The  $T_1$  relaxation time characterizes the rate at which the longitudinal  $M_Z$  component of the magnetization vector exponentially recovers back to equilibrium, according to the following equation:

$$M_z(t) = M_z(0)[1 - expt\left(-\frac{t}{T_1}\right)].$$

2. Thus, the time  $T_1$  it takes for the longitudinal magnetization to recover is approximately 63% of its initial value after being flipped into the transverse plane by the first 90° pulse.  $2 \times T_1$  and  $3 \times T_1$  recover approximately 86% and 95% of the initial magnetization respectively.

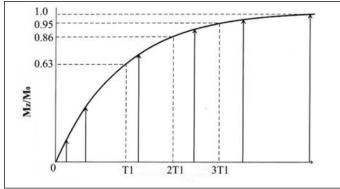

After  $5 \times T_1$ , the magnetization will return to equilibrium (>99%).  $T_1$  values are affected by dynamics in the system.

- 3. Why measure  $T_1$ ? For example,  $T_1$  determines the optimal repetition time for 1D acquisition to maximize SNR per acquisition time, as well as the mixing time for small molecule NOESY and EXSY experiments, and diffusion time for DOSY experiments. Most importantly, the accuracy for quantitative NMR (qNMR) measurements will depend on the repetition rate of the 1D acquisition. Optimal relaxation delay, depending on the parameters **d1** and **aq** for 1D qNMR measurements, is  $\sim 5 \times T_1$  of the slowest relaxing resonance. This will minimize the measurement error to <1%.
- 4. Measuring  $T_1$  quickly requires that you make an initial guess about the order of magnitude of the result. You must use this guess to select delay times for this measurement. If you guess well, only a small number of measurements will be needed to obtain a reasonable estimate. If you guess poorly, you will be able to tell from your initial result how to proceed with a new guess.
- 5. In this class, we will only run a "quick  $T_1$ " inversion recovery (T1IR) measurement to save time. However, it will give you an idea of how the full inversion recovery experiment works. In the future, if you need to perform a full inversion recovery

experiment, it is a good idea to make a measurement with "quick  $T_1$ " to make sure your initial guess is not way off.

The quickt1 experiment measures part of the inversion recovery. A truly accurate  $T_1$  measurement requires fitting the  $T_1$  constant to a full inversion recovery curve, which looks like this:

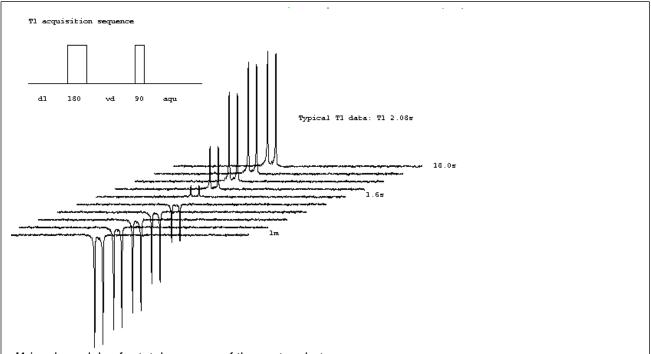

d1 is a long delay for total recovery of the system between scans

**vd** is a variable delay. Several experiments are run with different values for **vd**, resulting in a series of spectra where the intensity of the NMR lines vary as a function of **vd**, starting out negative and going though zero to a positive value in exponential fashion. These intensities can be fit to this exponential curve to calculate  $T_1$ :

$$M_z(t) = M_z [1 - 2 \exp\left(-\frac{t}{T_1}\right)]$$

### Quick T<sub>1</sub> Data Acquisition

FYI: The pulse program "quickt1" is designed for proton, but similar measurements could be done heteronuclei (with or without proton decoupling).

- 1) Type **new** to set up a new experiment and read in the proton parameters (**1h.av500** or **1h.av600**). Do the usual set-up routine: **lock** to chloroform, **atma** and tune the probe, **rsh LAST** and **topshim** in order to shim.
- 2) Before you start the  $T_1$  measurment, you will need to calibrate the 90 degree pulse. You can use **pulsecal** for this if you'd like or do it manually.
- 3) You will need to change the pulprog to quickt1.av500 or quickt1.av600.
- 4) Enter your calibrated 90° pulse as **p1**. You can check to make sure the 180° is correct. (**p2** should be 2×**p1**).
- 5) Enter a small valiue for **d7**, the delay between pulses. 10 μs should be OK.
- 6) Set the receiver gain by typing rga.

- 7) Change **ns** to 1 scan and type **zg** to acquire your data.
- 8) Process your data. Use **ef** for the apodization and Fourier transform. Rather than apk, manually phase the data with **.ph** so that the spectrum is upside down.
- 9) Vary **d7** and run the experiment again with **zg;efp**. Continue to adjust **d7** until the NMR lines of interest are nulled (it will look similar to the 180° or the 360° when you did the pulse calibration experiment last week).
  - If the desired peak is phased down, increase d7 incrementally until you obtain a null signal (the signal is phased half up/half down)
  - If the desired peak is phased up, decrease **d7** until you obtain the null.
- 10)  $T_1 \approx 1.44 \times d7$ , where d7 is the value that gives a null signal.

Note: Different types of protons have different  $T_1$  relaxation times, so your aromatic protons relax at a different rate compared to your aliphatics.

### **Data Processing**

\*\*For the homework assignment, please indicate the approximate  $T_1$  relaxation time\*\*

### 2. Quantitative 1H NMR

A quantitative NMR measurement requires appropriate values for the **d1** recycle delay (the time between scans) and a calibrated **p1** 90<sub>0</sub> pulse.

Note: In general, if you want to do quantitative NMR in which you get an absolute concentration, you will need an internal reference standard. If you use an insert for the reference standard, you need to account for the difference in volume of the solutions of the compound of interest vs the reference. We provide the qNMR advanced plug-in for MestReNova, which can handle this absolute quantitation in data processing.

\*\*In class, we will be performing a relative quantitation for the sake of time.\*\*

#### Quantitative 1H NMR Data Acquisition

- 1) Type **new** to set up a new experiment and read in the proton parameters (**1h.av500** or **1h.av600**).
- 2) Set the pulse program pulprog to zg. (The default is zg30). Set ns to 8.
- 3) Set **p1** to your calibrated  $90_{\circ}$  pulse. Set **d1** to 5 x your approximate  $T_1$ . Type **expt** to see how long the experiment will take. (Longer than the standard proton experiment, right?)
- 4) Set the receiver gain with **rga**, then **zg;ef;apk;abs n** to acquire and process yoru data.

#### **Data Processing**

\*\*For the homework assignment, please integrate the same peaks you did as Lab 1. Compare the two—are they relatively similar?\*\*

# 3. Quantitative 13C NMR Spectrum

13C NMR Spectrum – Data Acquisition

Most carbon NMR are qualitative experiments that give you information about the environment of the observed atoms, but do not provide an exact measure of how many

carbons are present. The two main reasons that a "routine" carbon NMR experiment is not quantitative are: 1) signal enhancement from the nuclear Overhauser effect (NOE), and 2) carbon  $T_1$  relaxation times are often significantly longer than proton relaxation times. NOE is simple to overcome by changing your decoupler settings from **powergated** to **inverse-gated**. To overcome the spin relaxation problem, a long relaxation delay (**d1**) during which all of the carbon nuclei in a molecule can return to the ground state is required. This can be a very long time, meaning that to ensure a reasonable experiment time a VERY concentrated sample is required. Additionally, a paramagnetic additive can be used to increase the rate of relaxation (in our case  $Cr(AcAc)_3$ ). The paramagnetic additives have an additional effect of decreasing the spin-spin ( $T_2$ ) relaxation time, which broadens the NMR linewidths.

- 1) Insert the 1 M 2-ethyl-1-indanone sample. Type **new** to set up a new experiment and read in the carbon parameters (**13c.av500** or **13c.av600**). Do the usual set-up routine: **lock** to chloroform, **atma** and tune the probe, **rsh LAST** and **topshim** in order to shim.
- 2) Lock on to your deuterated solvent.
- 3) Tune the probe by typing **atma**.
- 4) Read in the default shim file: **rsh LAST**. Then run **topshim**.
- 5) Type **ased** to check your acquisition conditions. You can use **ns = 32**, **ds = 4**. The default pulse sequence is **zgpg30** (power-gated 30° pulse). Change the pulse sequence to **zgig** (inverse-gated, 90° pulse). Set **d1** to 15 seconds. This number would be MUCH larger without Cr(AcAc)<sub>3</sub>.
- 6) Due to its naturally low sensitivity (compared to 1H), the receiver gain is already set to the maximum value. Do NOT type rga!
- 7) Type **zg** to acquire your data.
- 8) Process your data: **ef** apodizes and Fourier transforms the time domain data, **apk** automatically phase corrects the data, and **abs n** corrects the baseline for more accurate integrations.

## 13C NMR Spectrum - Data Processing

Integrate this spectrum and compare it to your data from last week. \*\*For the homework, briefly discuss the differences in integration ratios for the power-gated and the inverse-gated experiment.\*\*

# 4. Proton-Coupled 13C NMR Spectrum

13C NMR Spectrum – Data Acquisition

- 1) Type **new** to set up a new experiment and read in the carbon parameters (**13c.av500** or **13c.av600**). You are already locked, tuned and shimmed, so you don't need to do those things.
- 2) Change the pulse sequence to **zg30** (it should have been set to zgpg30 by default). zg30 is a 30° pulse on ¹3C before acquisition; zgpg30 is a 30° pulse on ¹3C before acquisition with power-gated decoupling.

- 3) Type **ased** to check your acquisition conditions. You can use ns = 32.
- 4) Due to its naturally low sensitivity (compared to 1H), the receiver gain is already set to the maximum value. Do NOT type rga!
- 5) Type **zg** to acquire your data.
- 6) Process your data: **ef** apodizes and Fourier transforms the time domain data, **apk** automatically phase corrects the data, and **abs n** corrects the baseline for more accurate integrations.

### 13C NMR Spectrum - Data Processing

\*\*For the homework, plot the proton-coupled, proton-decoupled (both power-gated and inverse-gated) 13C stacked horizontally. Briefly discuss the effect of each decoupling type (as well as no-decoupling) on the spectra. Why are these effects observed?\*\*

When you are done in the lab, make sure to log out. Type **CTRL + ALT + BACKSPACE** to log out of the computer.

### What to turn in:

- Include a comparison plot where you stack the 1H spectra of 2-ethyl-1-indanone from the "routine" 1H (from lab 1) and "quantitative" 1H (from this week). Make sure these are properly phased and the baseline has been corrected. Integrate the peaks and compare the "routine" vs "quantitative".
- Include a comparison plot where you stack the 13C spectra of ethyl-indanone for each of the experiments: "routine" 13C (with power-gated decoupling), "quantitative" 13C (with inverse-gated decoupling), and proton-coupled 13C. Make sure these are properly phased and the baseline has been corrected.
- Answers to the following questions:

#### Questions

- 1. What is the  ${}_{1}H$   $T_{1}$  relaxation time of your sample?
- 2. We added a paramagnetic additive to our  ${}_{13}\text{C}$  sample in order to reduce the relaxation time. Based on d1 = 15 seconds, we make an assumption about what the  ${}_{13}\text{C}$   $T_{1}$  is for our molecule. What is the assumed value of our  ${}_{13}\text{C}$   $T_{1}$  relaxation time?
- 3. Broadly speaking, what are the steps to make a quantitative NMR measurement? Why is a "routine" NMR experiment not typically considered quantitative?
- 4. What is the difference between inverse-gated and power-gated decoupling? What is the effect of the different decoupling schemes (including no-decoupling) on your NMR spectra?